## Položaj u zanimanju

Katalog Položaj u zanimanju sadrži popis položaja koje osoba može imati u zanimanju obzirom na poslodavca, a otvara se odabirom izbornika Upis godine, podizbornika Katalozi, te zatim opcije Položaj u zanimanju.

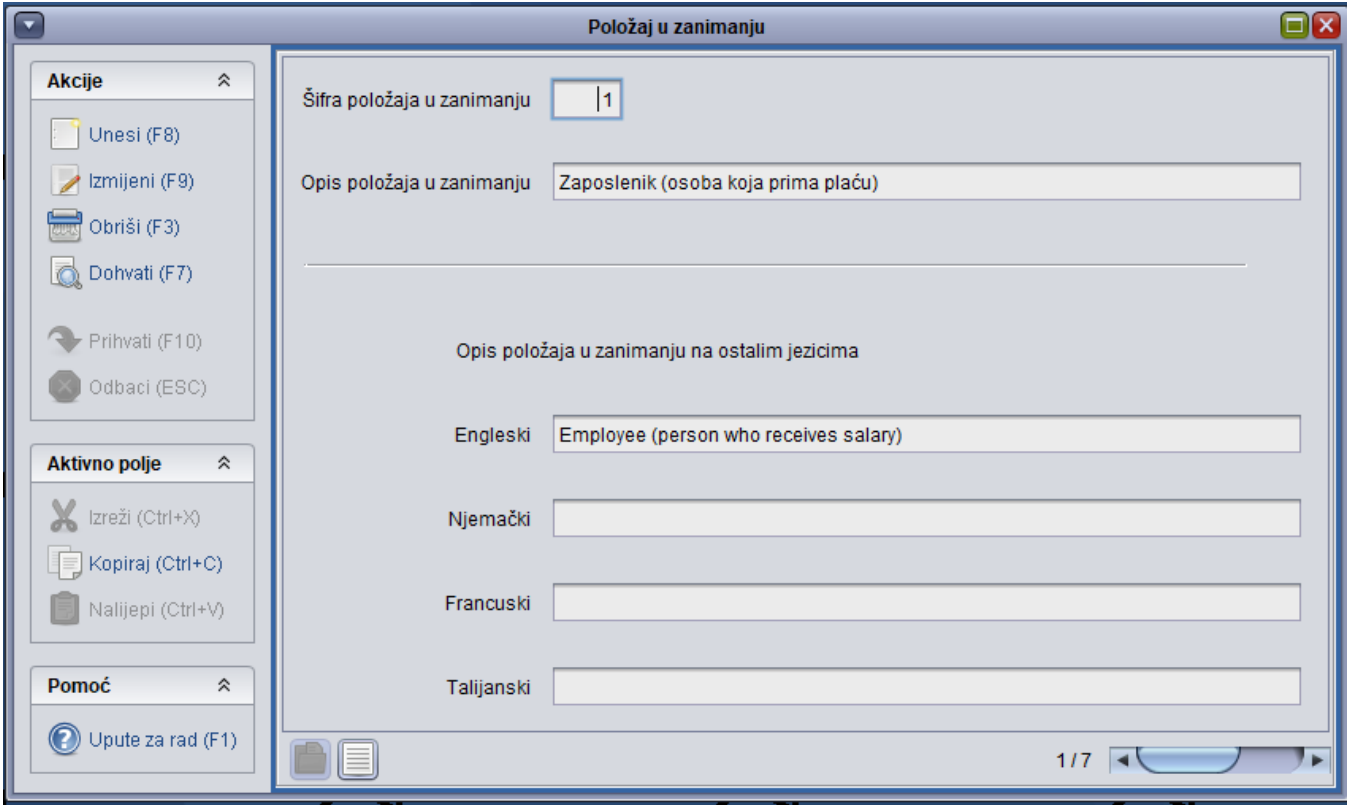

Slika 1. Prikaz prozora i liste opcije Položaj u zanimanju

Δ Prilikom upisa godine na Studomatu, student je dužan ispuniti podatke o uzdržavatelju, te o položaju uzdržavatelja u zanimanju. Student na Stud omatu može za položaj u zanimanju uzdržavatelja odabrati jednu vrijednost iz ponuđenog kataloga. Vrijednosti koje je student odabrao mogu se pogledati u prozoru [Student u akademskoj godini](https://wiki.srce.hr/display/TUT/Student+u+akademskoj+godini) koji se nalazi u izborniku Upis godine.

Ovaj katalog održava Centar potpore, te ga korisnici ne mogu mijenjati.